# **Enterprise Geodatabase Testing Tools and Metrics**

**Dana Nibby Dave Johnson**

North Carolina Department of Transportation April 2008

# **Presentation Roadmap Presentation Roadmap**

- **N**<sup>W</sup>hy test
- $\blacksquare$  **What to test**
- What you need to test
- **E** Test tools
- **Results (highlights) esults (highlights)**
- **Resources esources**

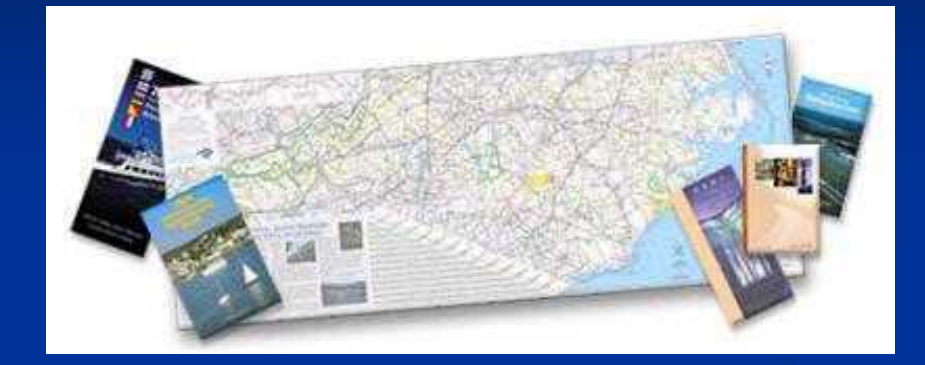

# **Why Test?**

- **1. Quantify impact to existing resources Will ArcSDE inundate a shared network?**
- **2. Justify acquisition of new resources**
- **3. Comply with IT architecture**
- **4. Educate IT and GIS ESRI notions of tiers vs. standard IT notions of tiers**
- **5. Reduce Risk**

**What configuration will work best in your unique environment?**

**6. Experiment with processes and procedures**

**7. Build Relationships between IT and GIS Someone will have to support the system in production**

# **Taming the Beast**

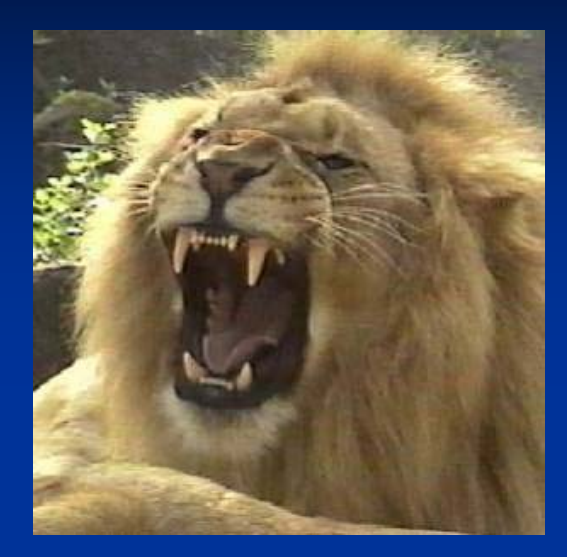

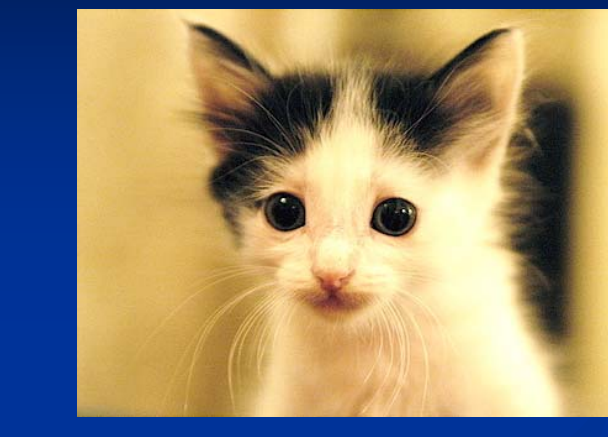

#### **GIS is one of largest applications for IT**

#### **Network Traffic:**

Comparable in bandwidth to video conferencing **Data:**

Up to petabytes of data (1,000 TBs)

#### **Computation:**

Computationally intensive

# **What to Test? What to Test?**

**Data Loading Procedures Server load CPU + Memory Network load bandwidth bandwidth Client response times Client response times** (end user experience) (end user experience) **Database configuration**  $\blacksquare$  ArcSDE parameters

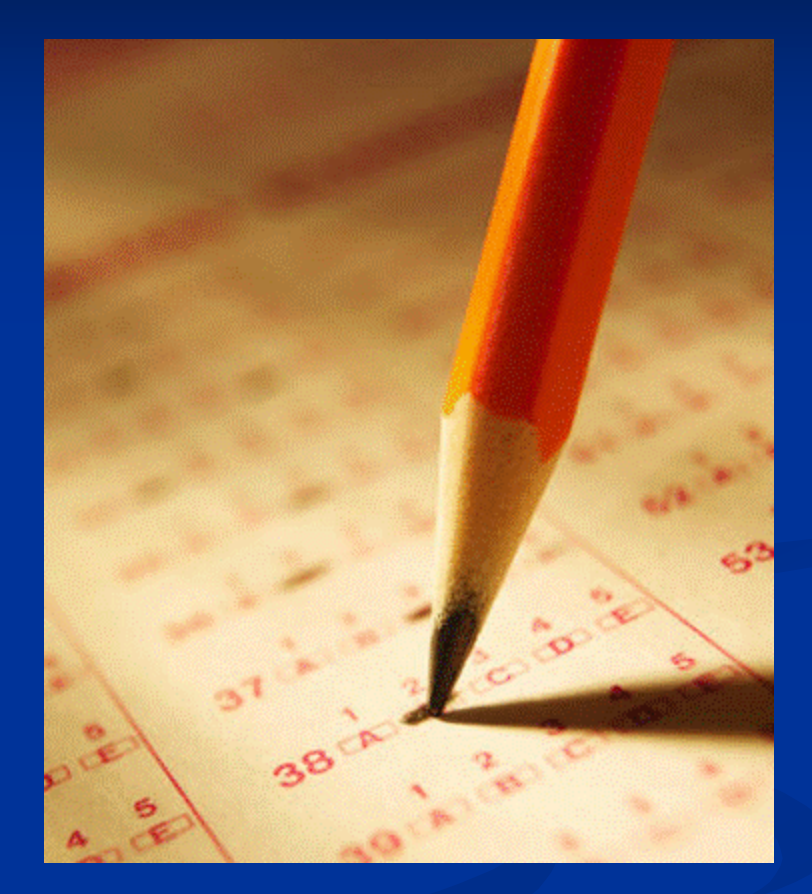

# **Requirements (What you need to test)**

## **Test Plan Test Plan**

- **Metrics / KPI**
- **Test parameters Test parameters**
- **Tests to perform Tests to perform**
- **Test sequencing Test sequencing**

#### **Test Environment Test Environment**

- **Hardware Hardware**
- **Software Software**
- **Data**

### **People**

- **Test Team Test Team**
- **HW / SW / DBA Support HW / SW / DBA Support**
- **Management Support Management Support**

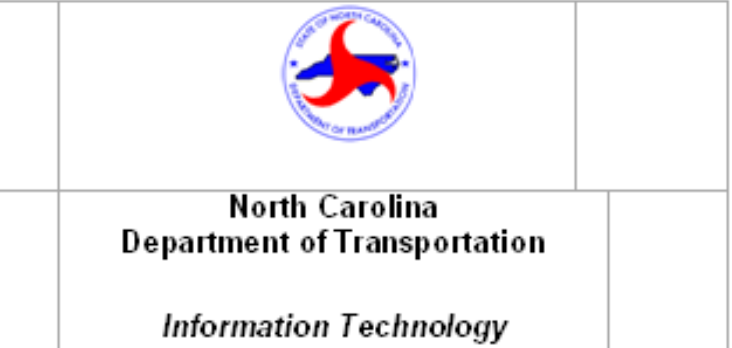

**ESDB PROTOTYPE TEST PLAN** 

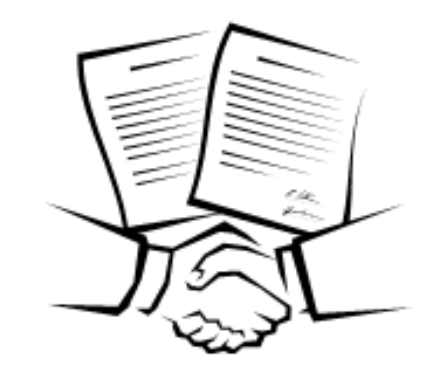

# **Test Plan: Test Plan: Metrics / KPI Metrics / KPI**

#### **KPI – Key Performance Indicator Key Performance Indicator**

- **A metric in a particular context A metric in a particular context**
- **Typically expressed as a ratio Typically expressed as a ratio**
- Define before testing to determine Pass / Fail **criteria criteria**
- **Client Response Time KPI Client Response Time KPI**
	- **e.g. 3 second map refresh 80% of the time e.g. 3 second map refresh 80% of the time**
- **Choosing a KPI Choosing a KPI**
	- **Balance cost against business need Balance cost against business need**
	- **Specifying** <sup> $1/2$ </sup> **sec. map refresh 99.99999% of the time may result in significantly greater the time may result in significantly greater project cost project cost**
		- True business need or costly nice-to-have?

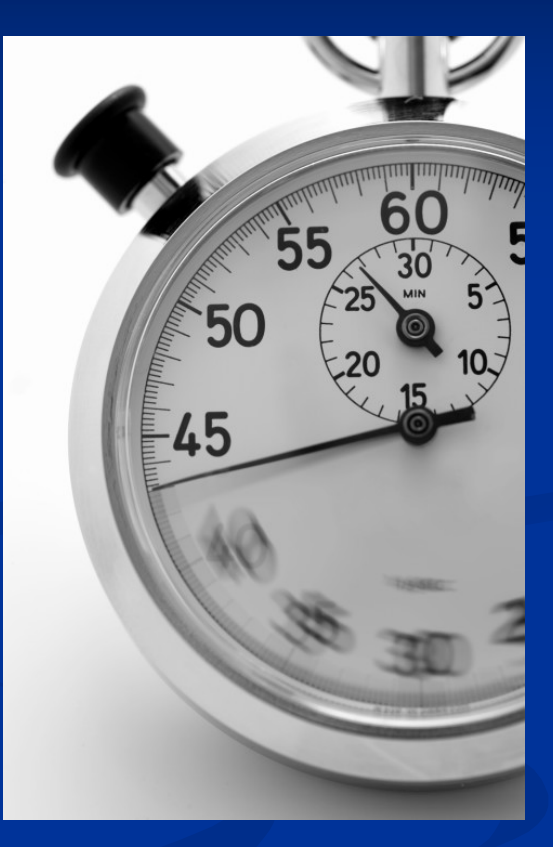

# **Test Plan: Test Parameters**

#### **Bandwidth Bandwidth**

**8 Mbps WAN 8 Mbps WAN**

**100 Mbps LAN 100 Mbps LAN**

**ArcSDE Connection Type ArcSDE Connection Type**

**SDE Remote Connect SDE Remote Connect**

**Direct Connect Direct Connect**

- **User Activity Type User Activity Type**
	- **Viewers Viewers**

**Editors Editors**

**"Analysis Analysis" (raster loading / buffering) (raster loading / buffering)**

**Number of Users Number of Users (1, 5, 25, 50) (1, 5, 25, 50)**

# **Test Plan: Test Plan: Levels**

- **Level I: Batch Data Loading** 
	- **Example 3** Test raster and vector data load times
- Level II = Level I + Client Response Times
	- **Test client response times client response times w/ArcMap w/ArcMap**
	- **Test Oracle database Oracle database server load server load**
- $\blacksquare$  Level III = Level II + ArcIMS
	- **ArcIMS connections as proxy for concurrent ArcMap user sessions user sessions**
- **Level IV: Thin Client Solutions** 
	- **ArcMap via Citrix and ArcGIS Server**

# **Test Plan: Tests & Sequencing**

#### Defined tests with IDs. Parameters being tested. Duration, etc.

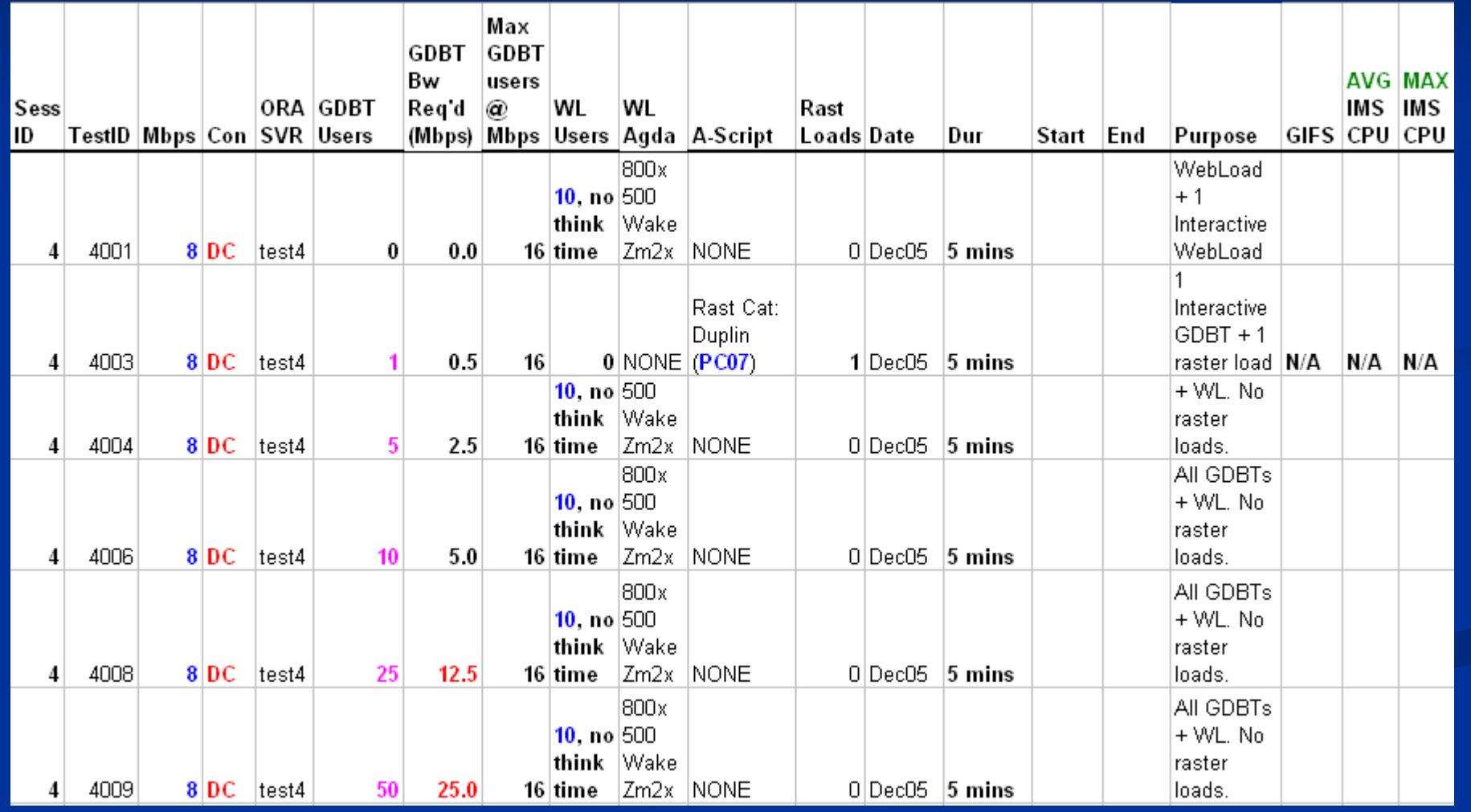

# **Test Environment: Test Environment: Hardware Hardware**

#### **Server Room Server Room**

- $\blacksquare$  **"Standard issue"** servers
- **Sufficient to meet anticipated demand? anticipated demand?**
- **Test Lab Test Lab (8 clients 8 clients)**
	- $(7)$  "Standard issue" **client PCs client PCs mix of CAD and GIS mix of CAD and GIS**
	- **(1) legacy laptop (1) legacy laptop**
	- **6 PCs shared 3 monitors 6 PCs shared 3 monitors**
	- **1 PC with dedicated monitor monitor**

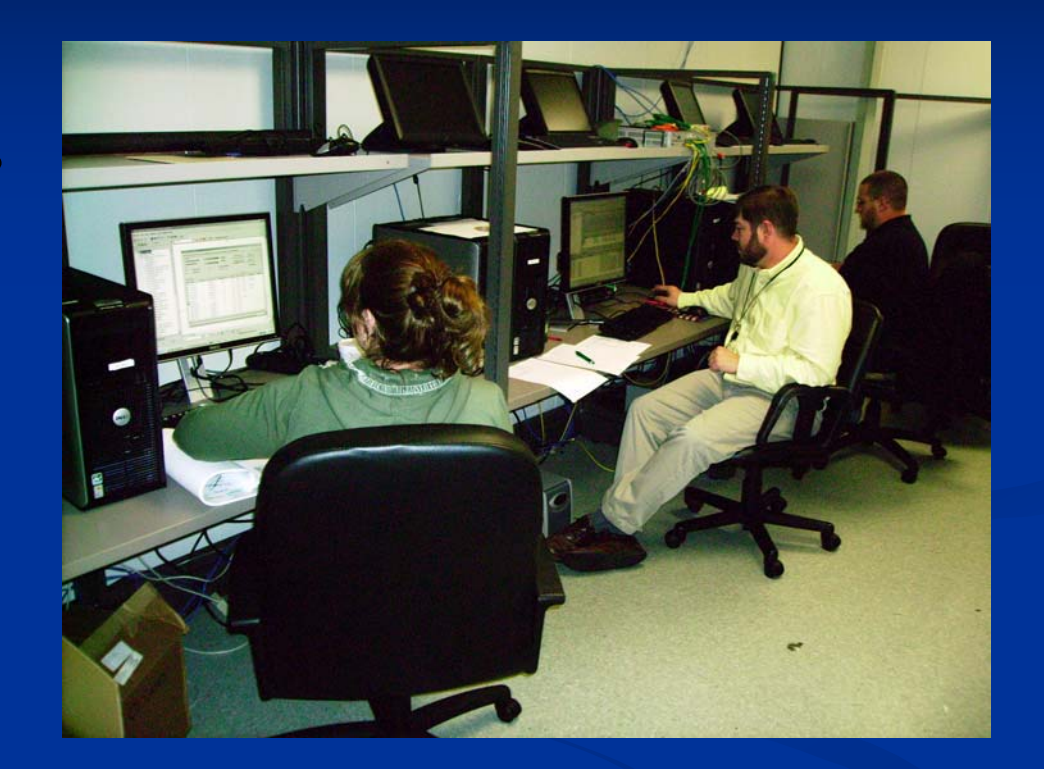

# **Test Environment: Test Environment: Software Software**

- **ArcMap 9.2**
- **ArcSDE 9.2**
- **D** Oracle 10gR2
- **ArcIMS 9.2**
- **ArcGIS Server 9.2**
- **E** Citrix Presentation **Server**
- **RedHat Enterprise Linux (Oracle) Linux (Oracle)**
- **Windows 2003 (other servers) (other servers)**

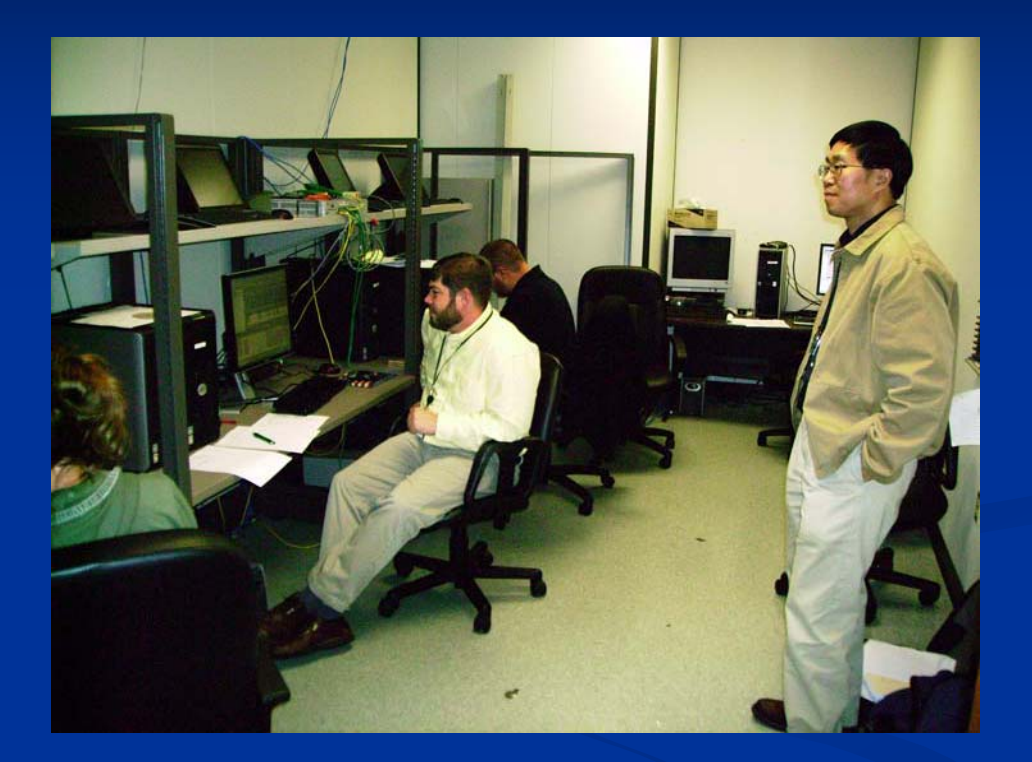

## **Test Environment: Test Environment: Software Software > Test Tools > Test Tools**

## **Commercial Tools: Commercial Tools:**

- Mercury LoadRunner (up to 100K) \$\$\$
- $\blacksquare$  Visual Studio Team Edition  $(\sim 20K)$  \$\$
- **ESRI's Enterprise Test Harness requires ESRI** professional services contract professional services contract **(\$?)**

### **Pros:**

**Provide the most functionality** 

## **Cons:**

- $\blacksquare$  Steep learning curve
- Cost of tool more than entire test budget?

# **Test Environment: Test Environment: Software Software > Test Tools > Test Tools**

## **Free tools: Free tools:**

**Geodatabase Performance Toolset Geodatabase Performance Toolset** (GDBT)

Generate load against ArcSDE via ArcMap

- Collect client response times
- **WebLoad WebLoad**
	- Generate load against ArcIMS (or any web app)
	- Developed by a founder of Mercury Interactive Developed by a founder of Mercury Interactive
- **OpenSTA OpenSTA**
	- **Not selected for this project Not selected for this project**
- **DummyNet DummyNet**
	- Bandwidth Impairment
	- Runs on FreeBSD (Unix)

## **Geodatabase Performance Toolset (GDBT)**

#### **ArcGIS Desktop extension ArcGIS Desktop extension**

**In ArcMap: In ArcMap:**

- **Appears as a Toolbar Appears as a Toolbar**
- **Simulate ArcMap user activity**
- **Monitor client response time Monitor client response time**
- **In ArcCatalog: In ArcCatalog:**
	- **Appears as a Tab Appears as a Tab**
	- **Visualize state tree Visualize state tree**
	- **Monitor edits in delta tables**
	- **Tweak spatial indexes Tweak spatial indexes**
	- **Etc.**

### **GDBT: Pros and Cons**

#### **PROS:**

 $\blacksquare$  Reliable map display generator generator **Simulate viewers Simulate viewers**  $\blacksquare$  Reliable Update Features function: **Simulate editors Simulate editors**  $\blacksquare$  Being updated for a future release  $\blacksquare$  Free of cost

### **CONS:**

- $\blacksquare$  No official support
- **Bugs**
- **Some functions don't** work
	- **Create New Features**
- One instance per PC
- $\Box$  Can't set test durations  $\blacksquare$  # of operations only

# **GDBT Scripting: GDBT Scripting: Simulating ArcMap Simulating ArcMap Viewers Viewers**

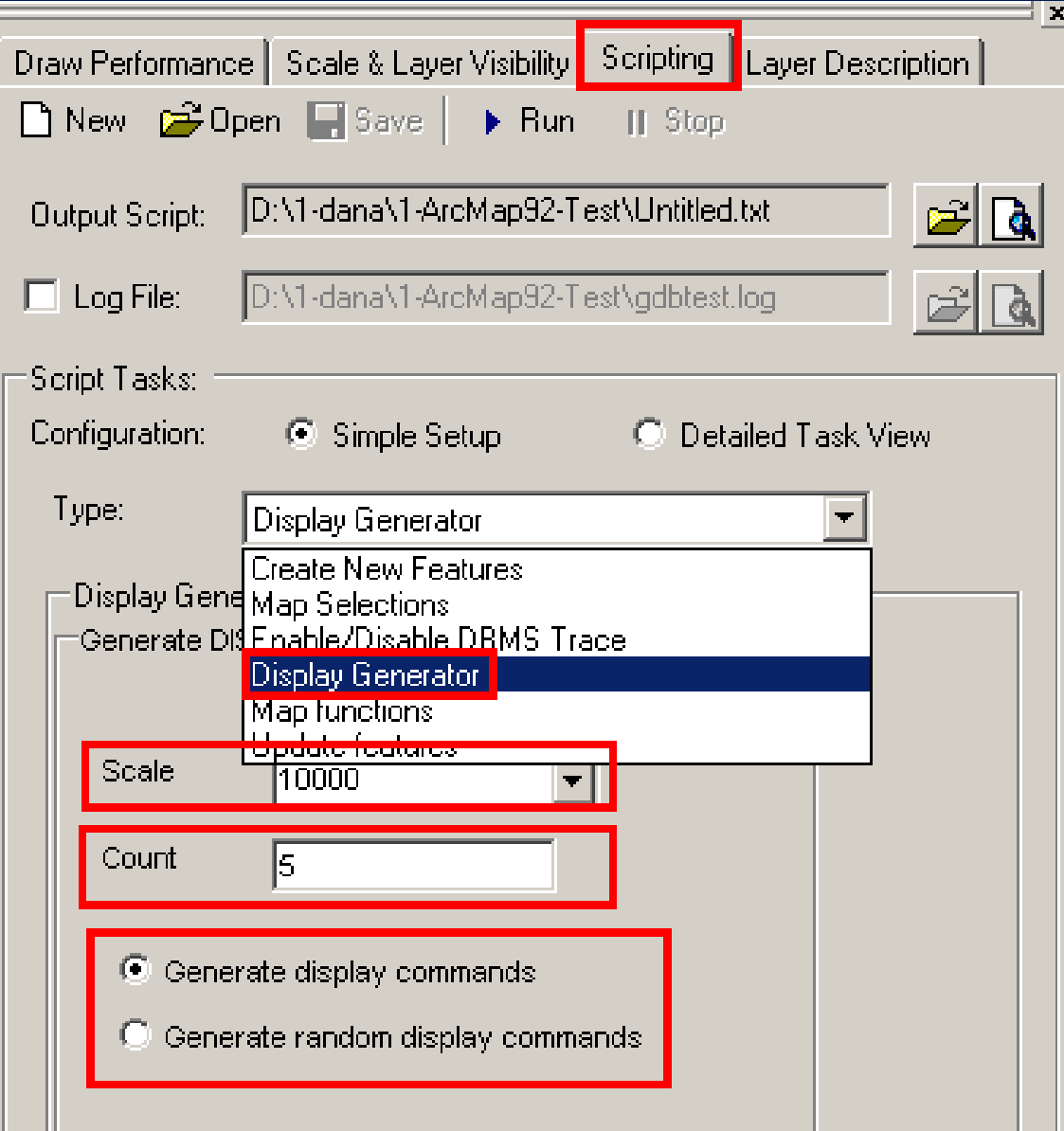

## **GDBT: 10 Random Displays**

#### 马 Untitled(1).txt - Notepad

 $\Box$  $\Box$   $\times$ 

File Edit Format Help

DSP\_MAPSCALE=50000 DSP\_MAP\_AOI=2153707.02,708360.21;2173194.87,733403.61 DSP\_RANDOMEXTENTS=10 THINKING\_TIME=1

## **GDBT:** 10 Fixed Displays

 $| \_ | \square | \times$ 

#### Untitled(2).txt - Notepad

File Edit Format Help

DSP\_DISPLAY=2151230.7672,720705.0134;2170718.6145,745748.4161 DSP\_DISPLAY=2146808.9936,720366.5071;2166296.8409,745409.9099 DSP\_DISPLAY=2157554.2826,703253.6718;2177042.1298,728297.0746 DSP\_DISPLAY=2151647.0795,714364.6523;2171134.9268,739408.0551 DSP\_DISPLAY=2150555.8043,713390.0635;2170043.6516,738433.4663 DSP\_DISPLAY=2157475.4517,700729.8064;2176963.2989,725773.2092 DSP\_DISPLAY=2149723.1797.701027.3827;2169211.0270.726070.7855 DSP\_DISPLAY=2149981.8303,714682.6936;2169469.6776,739726.0964 |DSP\_DISPLAY=2155056.4088,716252.4352;2174544.2560,741295.8380 |DSP\_DISPLAY=2162966.3425,695959.1869;2182454.1897,721002.5897

**Fixed Displays unrealistic due to database caching?**

**Mostly used Random Displays**

## **GDBT: Simulating Simulating Editors Editors with Update Features with Update Features**

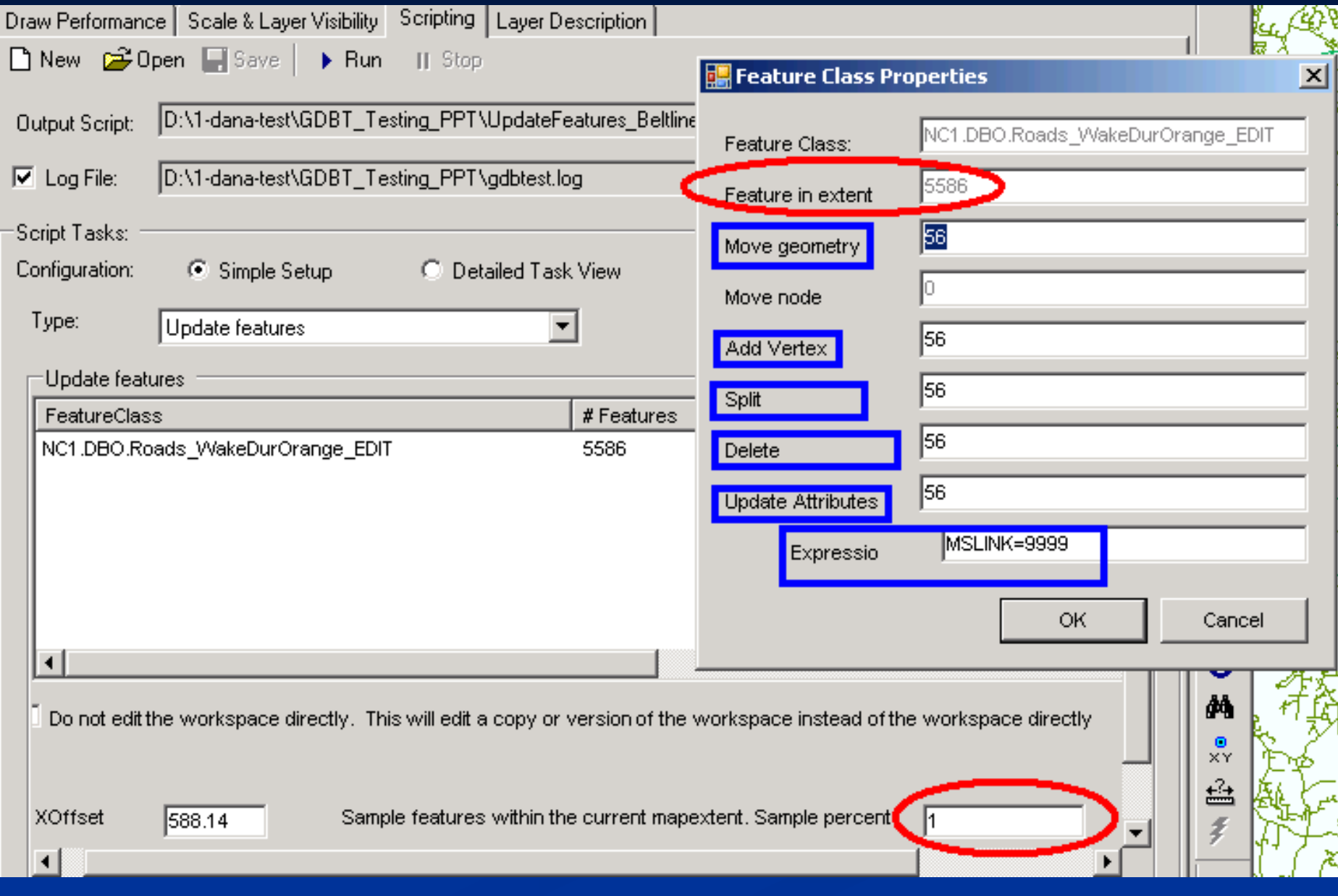

## **GDBT: Update Features Update Features limitations limitations**

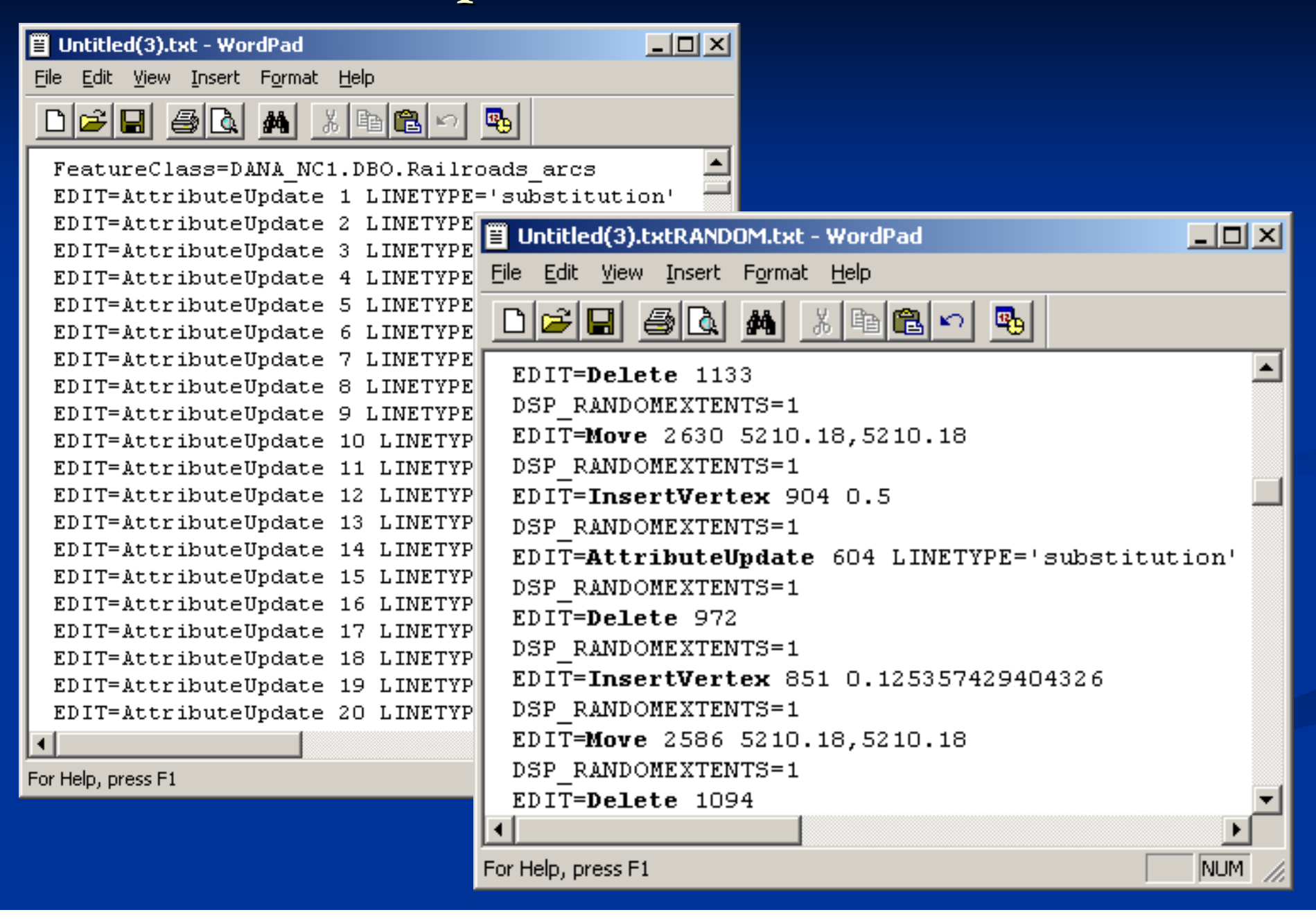

## **GDBT Assumptions: GDBT Assumptions: "Think Time Think Time"**

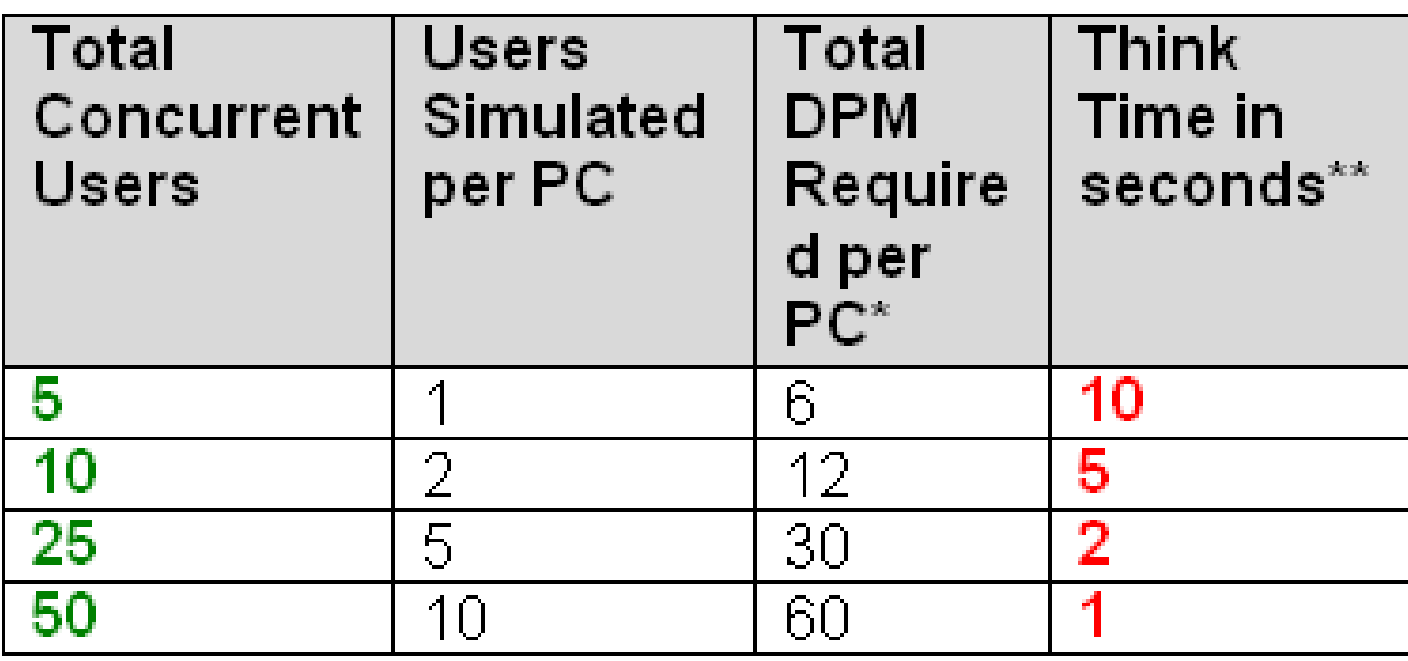

GDBT Script Assumptions Table (6 DPM User Productivity Rate) \* Number of users simulated per PC multiplied by 6 DPM \*\* Total DPM required per PC divided by 60 seconds (1 minute)

## **Assumptions: Assumptions: "Think Time Think Time"**

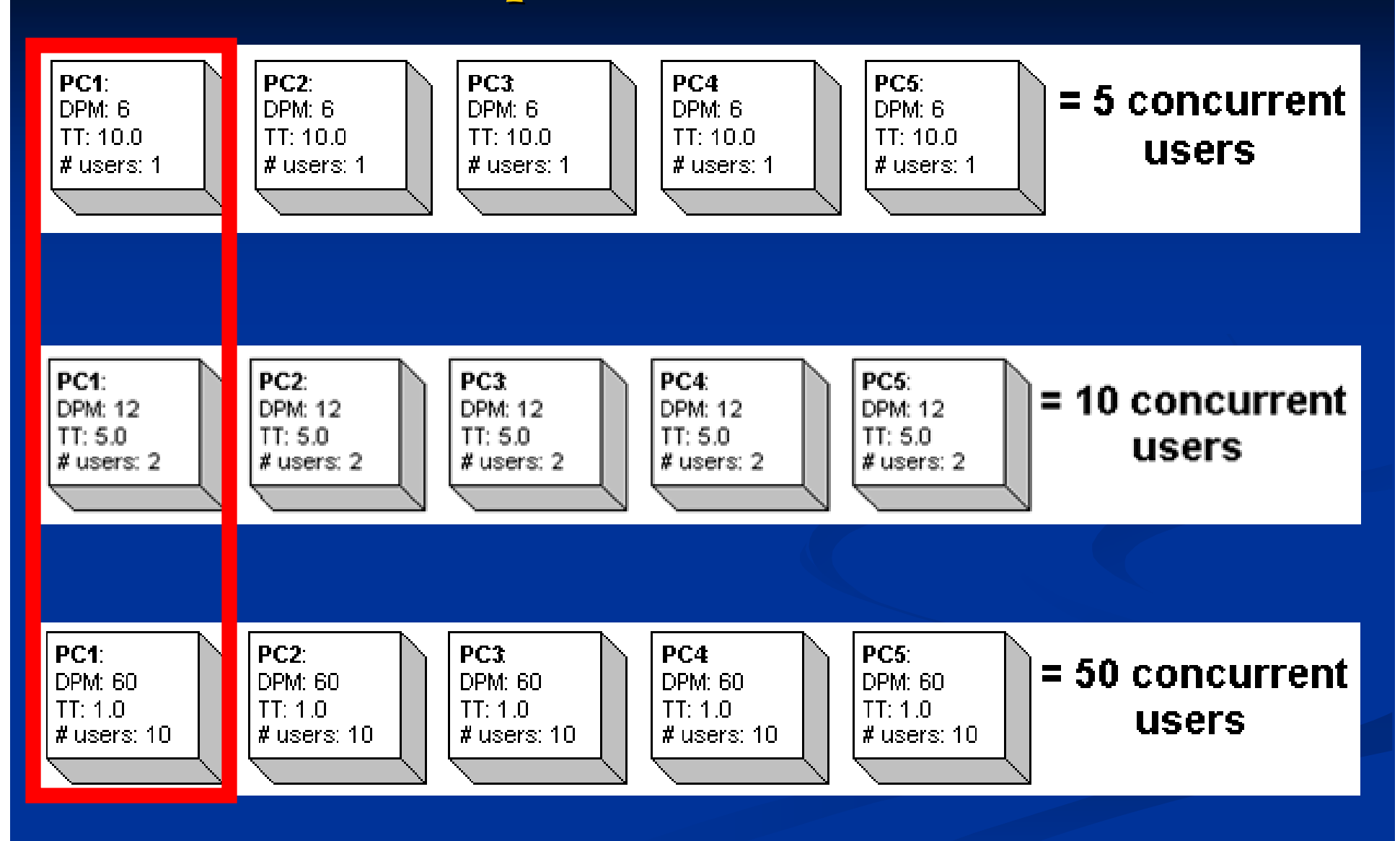

# **Other Assumptions Other Assumptions**

 **Editor to Viewer ratio: Editor to Viewer ratio: 1:5 (20%/80%) 1:5 (20%/80%) Map Scale for Displays: Map Scale for Displays:**  $\blacksquare$  **Vector**  $-$  10K and 100K **Raster – 2K and 5K 2K and 5K Symbology / layers / scale-dependencies: Used standard technician's MXD in GIS Unit User Levels: User Levels:**  $\blacksquare$  Low  $\blacksquare$  5 users

- **Moderate Moderate = 10 users = 10 users**
- $\blacksquare$  **High**  $\blacksquare$  **= 25 users**
- **Peak = 50 users = 50 users**

## **Area of Interest: Vector (~7)**

- **AOIs with little "dead space"** due to scripting automation
- **Contiguous selection of counties vs. loading all data for all counties**

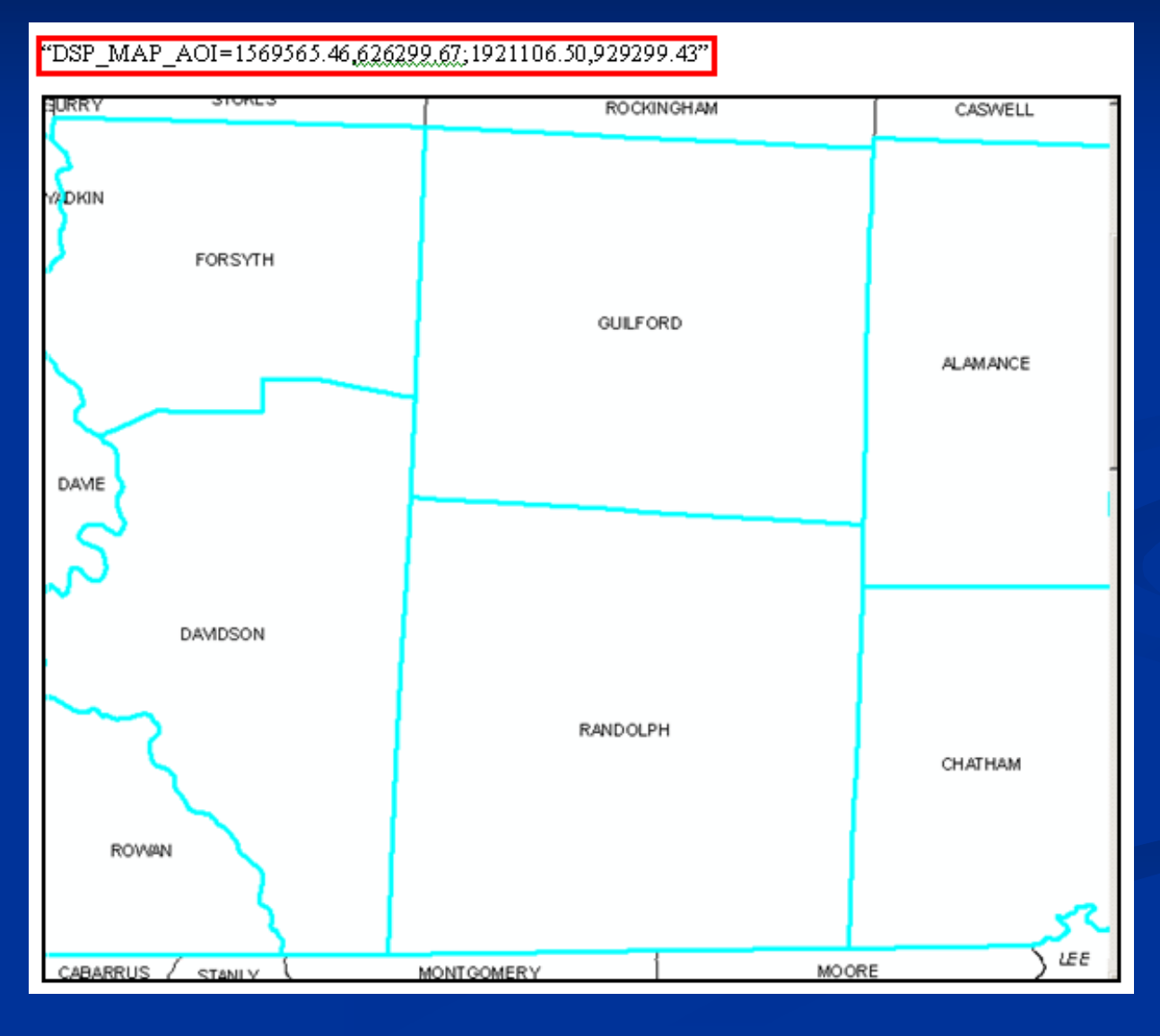

## **Areas of Interest: Raster (~6) Plugged text for AOIs into GDBT scripts Plugged text for AOIs into GDBT scripts**

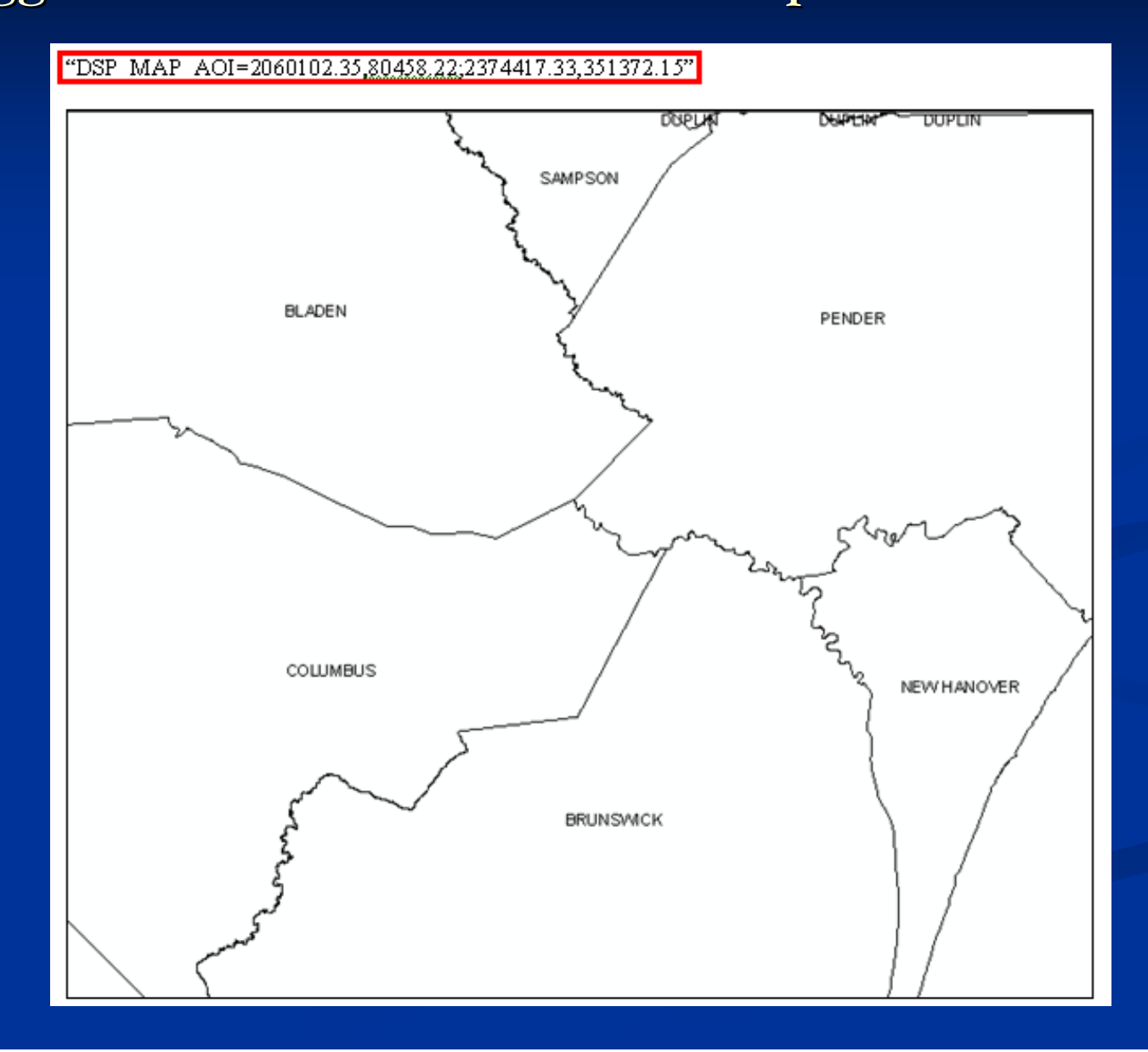

#### **GDBT: Client Response Time Monitoring (A window into the user experience) (A window into the user experience)**

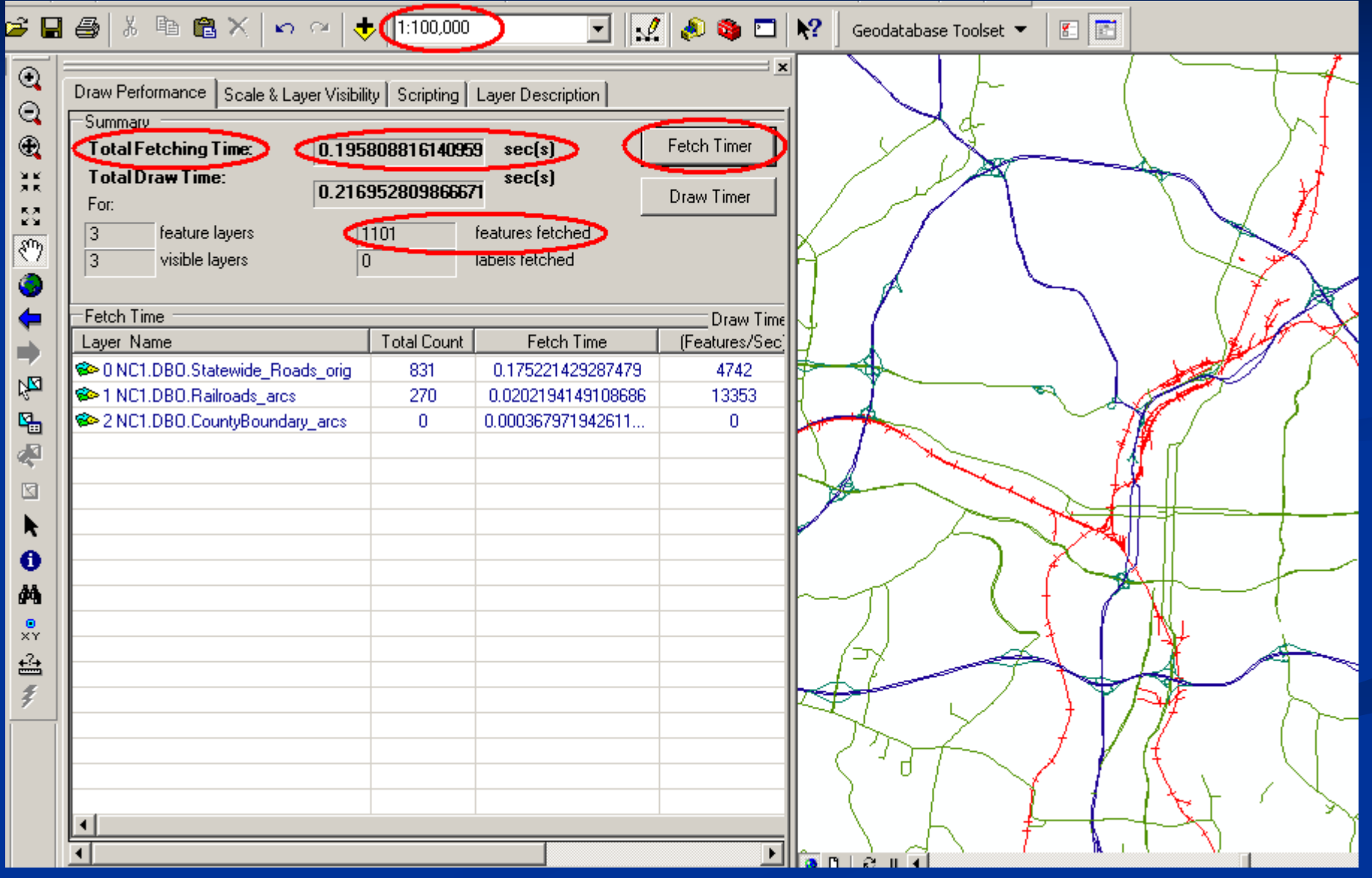

# **GDBT: Client Response Time Data Collection**

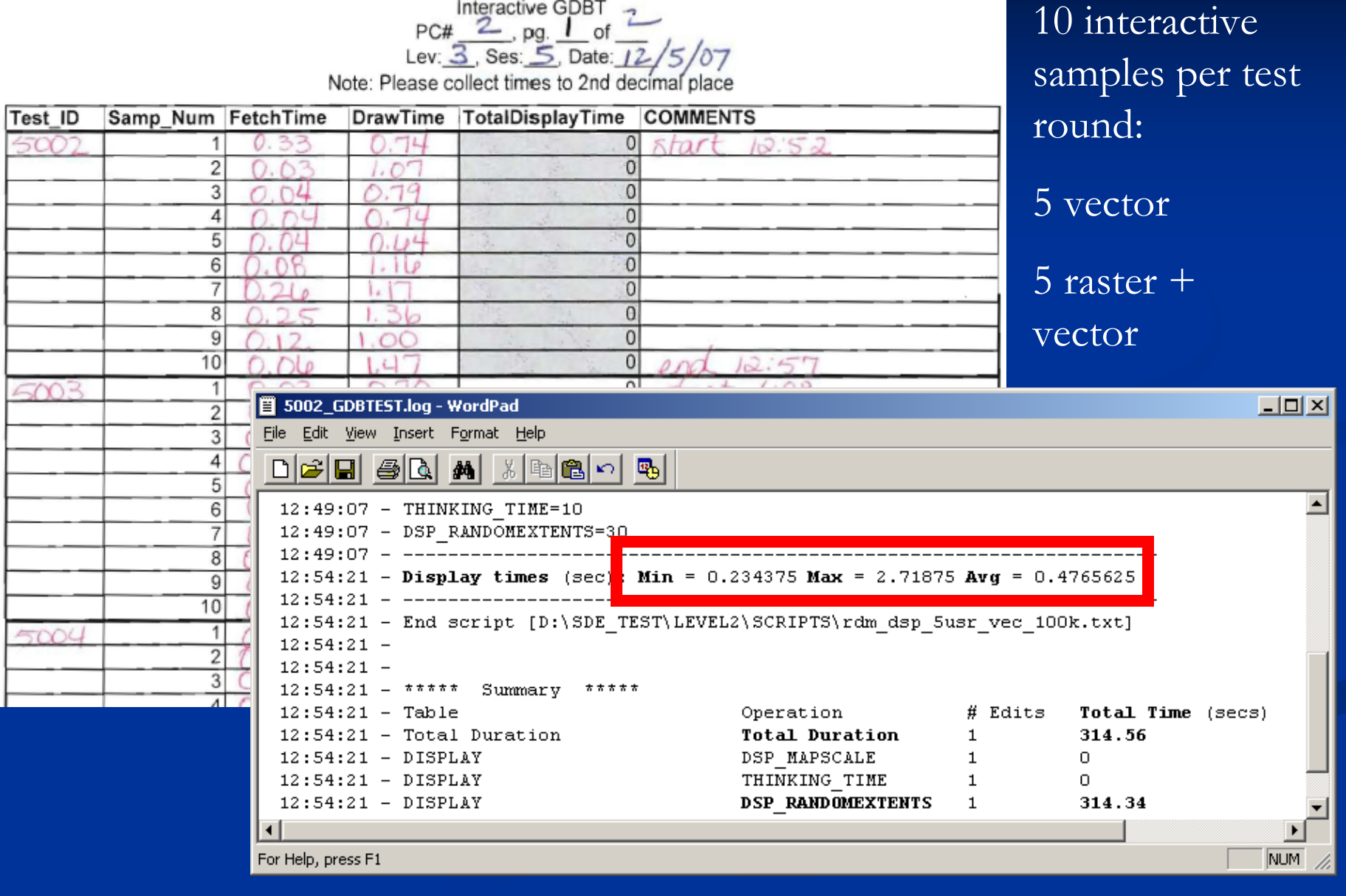

# **WebLoad WebLoad**

- **Free Open Source Software Tool Free Open Source Software Tool (FOSS)**
- **Exercise 1 Created by a founder of Mercury Interactive Interactive**
- Load Testing, Functional Testing, **and Monitoring and Monitoring**
- Used to generate load against **ArcSDE via ArcIMS site ArcSDE via ArcIMS site**
- **One machine can simulate hundreds of virtual users hundreds of virtual users**
	- Similar to ESRI's Enterprise Test Harness?

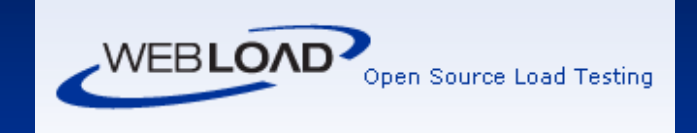

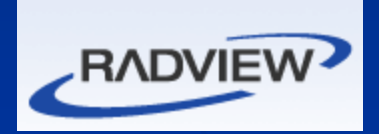

# **WebLoad: Components**

## **WebLoad IDE WebLoad IDE**

Record scripts ("agendas") using a web browser Stored as JavaScript (tweakable) **WedLoad Console WedLoad Console**  $\blacksquare$  Run scripts as tests

## **WebLoad IDE: WebLoad IDE: Agenda**

 $\blacktriangleright$  WebLOAD IDE - VDOT1

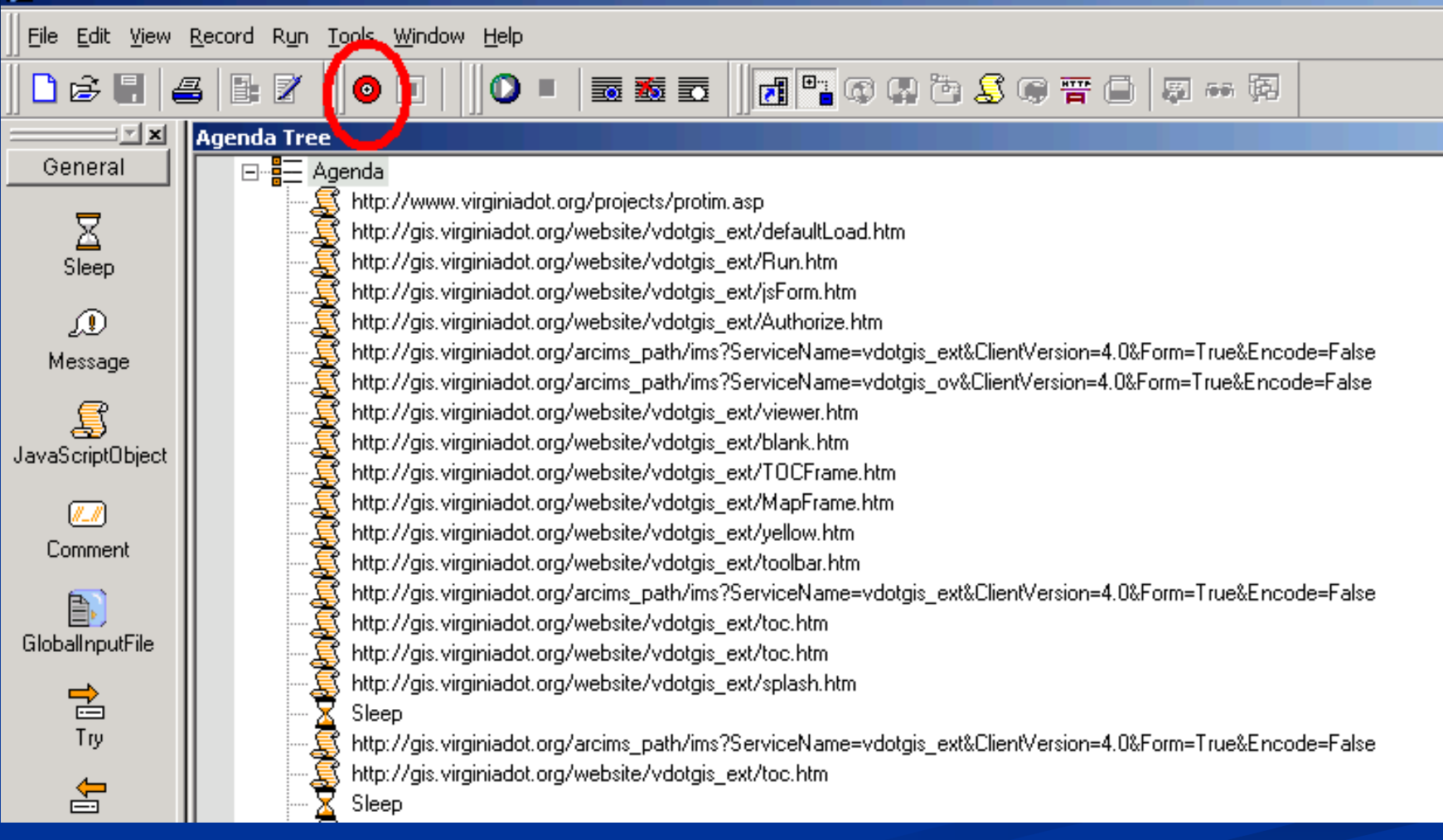

### **WebLoad > WebLoad > WebLoad WebLoad Console > Console > Load Profile Load Profile**

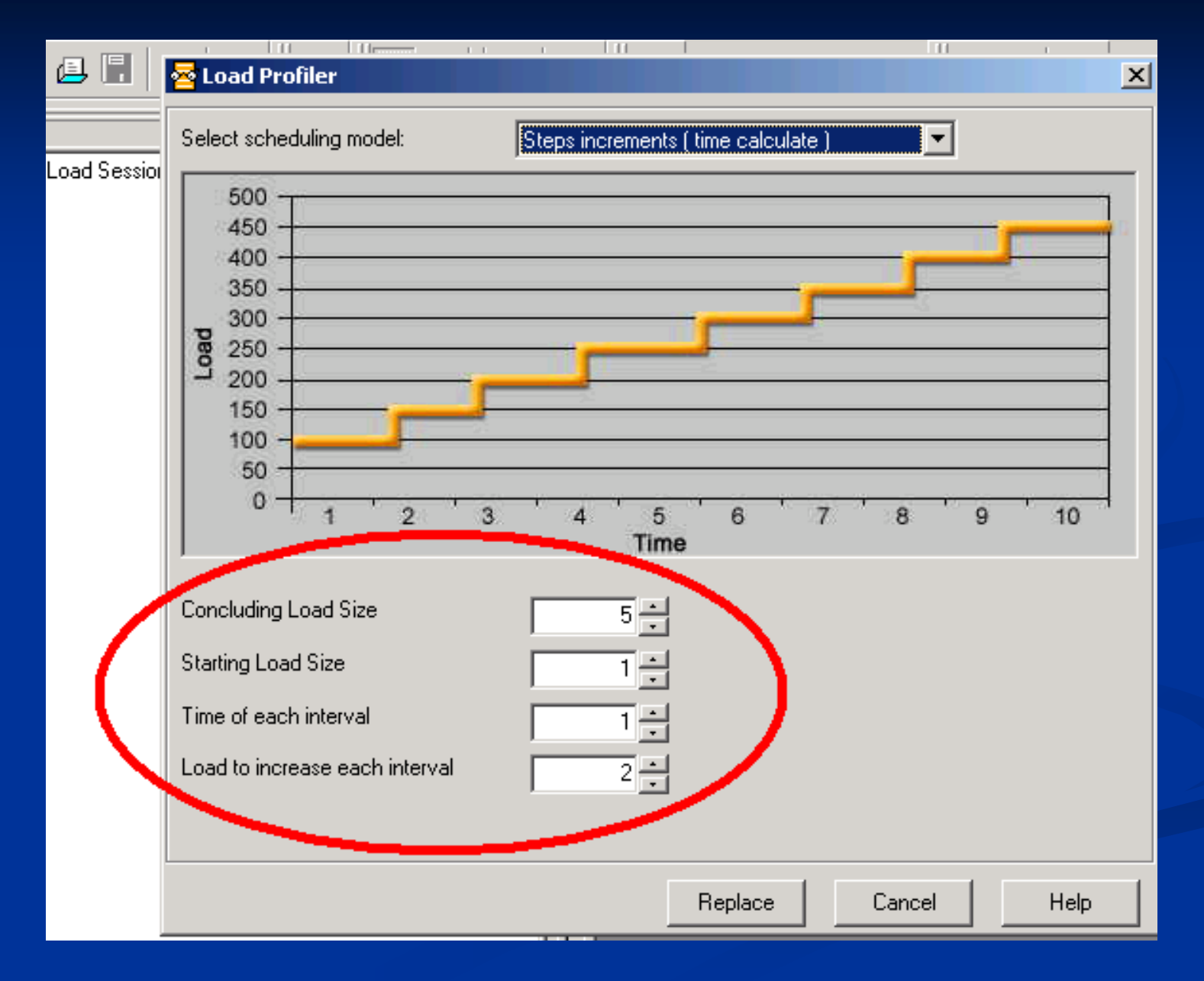

### **WebLoad > WebLoad > Monitoring > Monitoring > View - Chart**

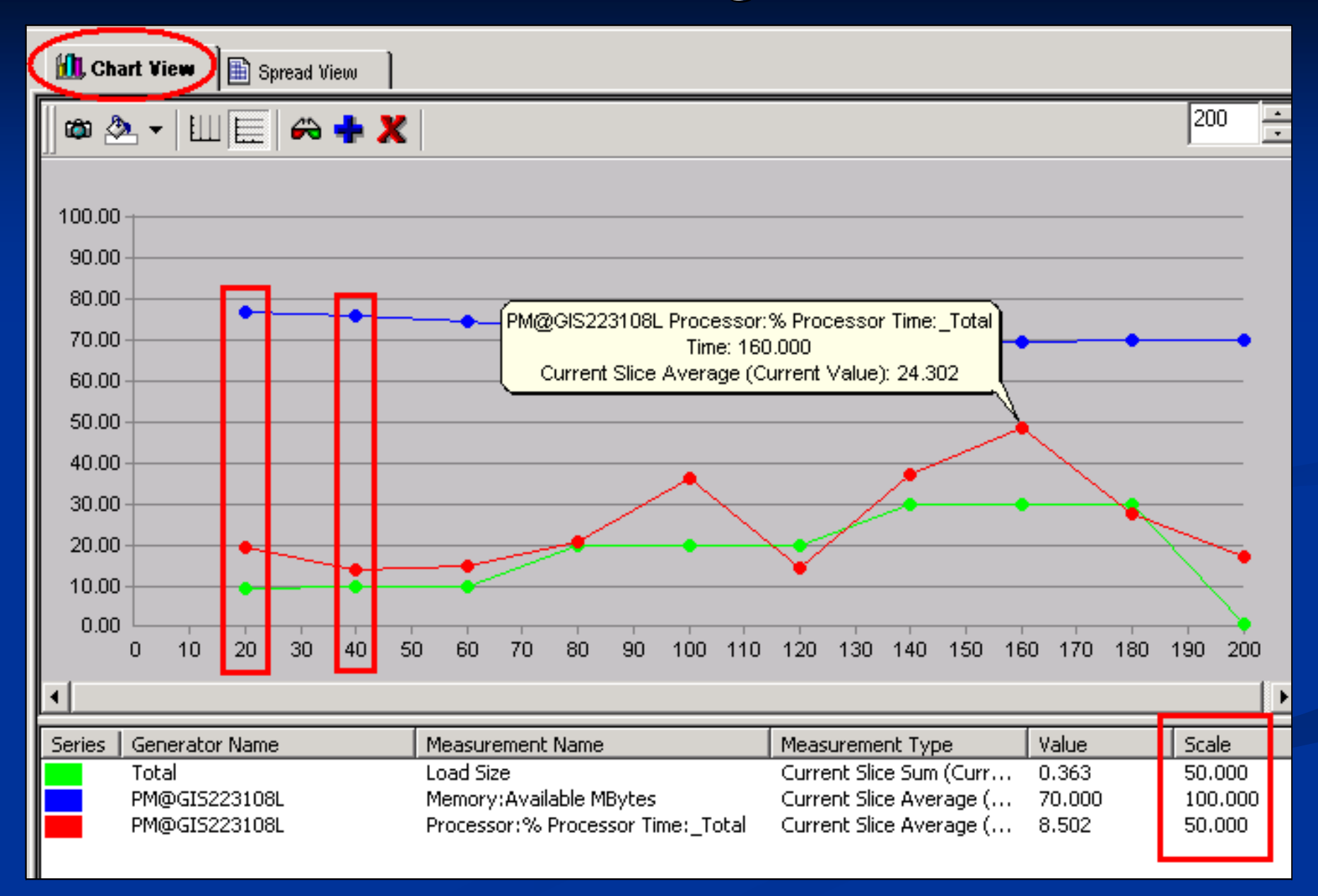

### **WebLoad: Assumptions Influence Results**

- Tested against NCDOT ArcIMS App (TIMS)  $\blacksquare$  800 x 500 GIF
- $\blacksquare$  No imagery
- **ArcMap Image Service**
- $\blacksquare$  AOI + Map Scale chosen for higher density of features
- $\Box$  10 pans / ran in a loop
- $\blacksquare$  User Productivity 6 DPM
- Any one of these choices could influence **performance / capacity performance / capacity**

### **WebLoad: WebLoad: Image Dimension vs. Scale vs. AOI Image Dimension vs. Scale vs. AOI**

#### **First Agenda: First Agenda:**

- $-400 \times 250$
- **Zoomed in tight**
- **Johnston County**
- **File size: File size:** ~9K

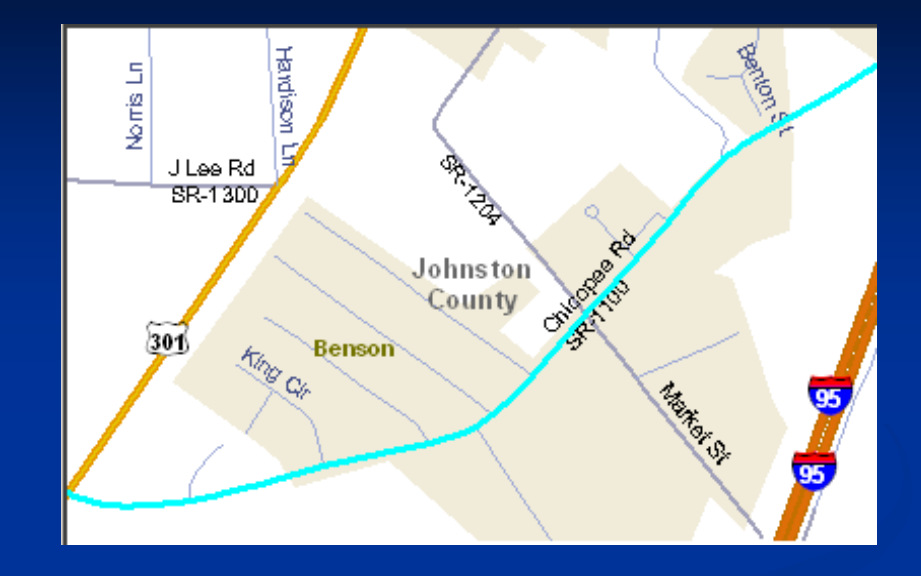

#### **Final Agenda: Final Agenda:**

- $800 \times 500$
- Zoomed out Zoomed out
- **Wake County Beltline**
- **File size: File size:** ~98K

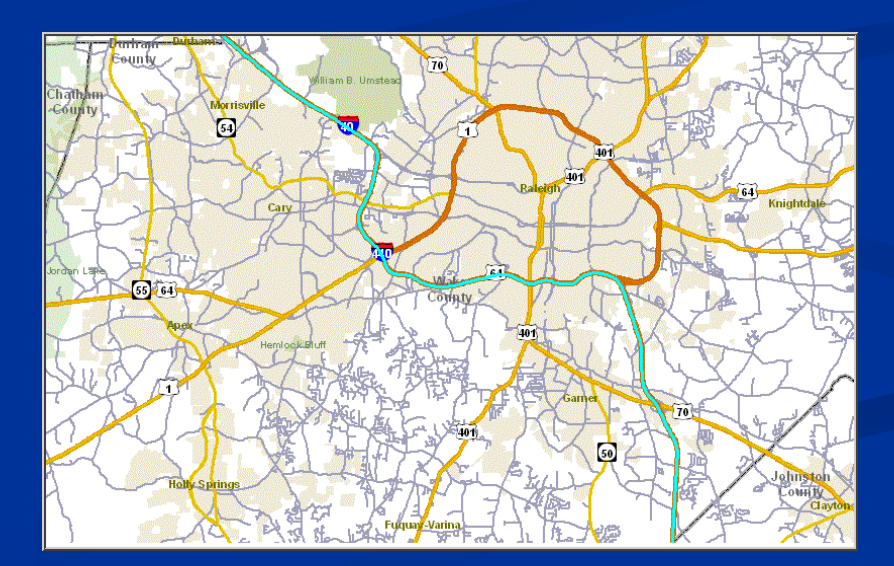

### **WebLoad: ArcIMS Capacity Calculations**

**(Total # of images / duration of test in mins) / 6 DPM**  $=$  effective concurrent users

**Example: Example:**

- $\blacksquare$  1,000 GIFs produced
- $\blacksquare$  5 minute test run
- 6 Displays Per Minute user productivity 6 Displays Per Minute user productivity
- $1000$  GIFS / 5 mins = 200 total Displays Per Minute
- 200 total DPM / 6 DPM user productivity  $=$   $\sim$  33 effective concurrent users

### **WebLoad: Our Results**

#### **Utilizing: Utilizing:**

- $\blacksquare$  ArcIMS "spatial servers" running on a single server
- Webserver (IIS) running as a virtual server on different machine (NCDOT standard practice) (NCDOT standard practice)
- Servlet engine = Servlet Exec

#### **Can support (within chosen KPI):**

- **~40 users per server ~40 users per server** (6 Displays Per Minute) (6 Displays Per Minute)
- **~23 users per server ~23 users per server** (10 Displays Per Minute) (10 Displays Per Minute)

#### **For more users: For more users:**

- Scale horizontally (add more servers)
- Distribute "spatial server" processes to these servers

# **Citrix Presentation Server**

- **Low bandwidth solution Low bandwidth solution**
	- **~8 Mbps shared WAN from GIS Unit to ~8 Mbps shared WAN from GIS Unit to Server Building**
- **Publish ArcGIS Desktop to a Publish ArcGIS Desktop to a powerful, centralized server powerful, centralized server**

#### **More efficient than a web page More efficient than a web page**

- **Thin client / ICA Protocol Thin client / ICA Protocol**
- **Sends only mouse clicks, keyboard strokes, and** *portions* **of a screen that change**
- **Run ArcMap over 56K dial-up connection in emergency situations connection in emergency situations**
- **Stability over a WAN** 
	- **Many dropped packets vs. LAN**
	- Lose connection and reattach to **ArcMap session still running on Citrix**

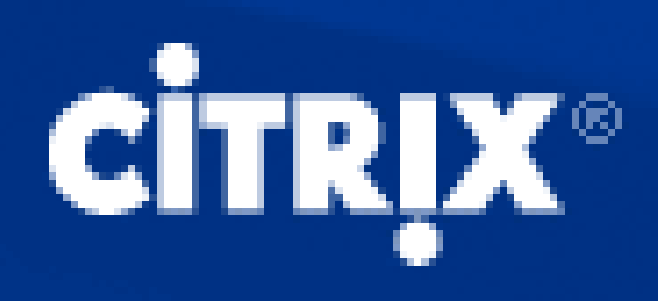

# **GIS Users per Citrix Server? GIS Users per Citrix Server?**

### **Memory required per GIS user? Memory required per GIS user?**

**Economics Economics**

**ArcGIS Desktop on standalone PC = ~2G recommended** 

**What is a typical GIS user? What is a typical GIS user?**

ArcMap session +

**ArcCatalog session (sometimes) ArcCatalog session (sometimes)**

**----------------------------------------- -----------------------------------------**

**= (1) GIS User = (1) GIS User**

**Limitations: Limitations:**

**Unable to install GDBT (registry issues) Unable to install GDBT (registry issues)**

**Used VBA script to cycle through features** 

# **Memory per GIS User on Citrix**

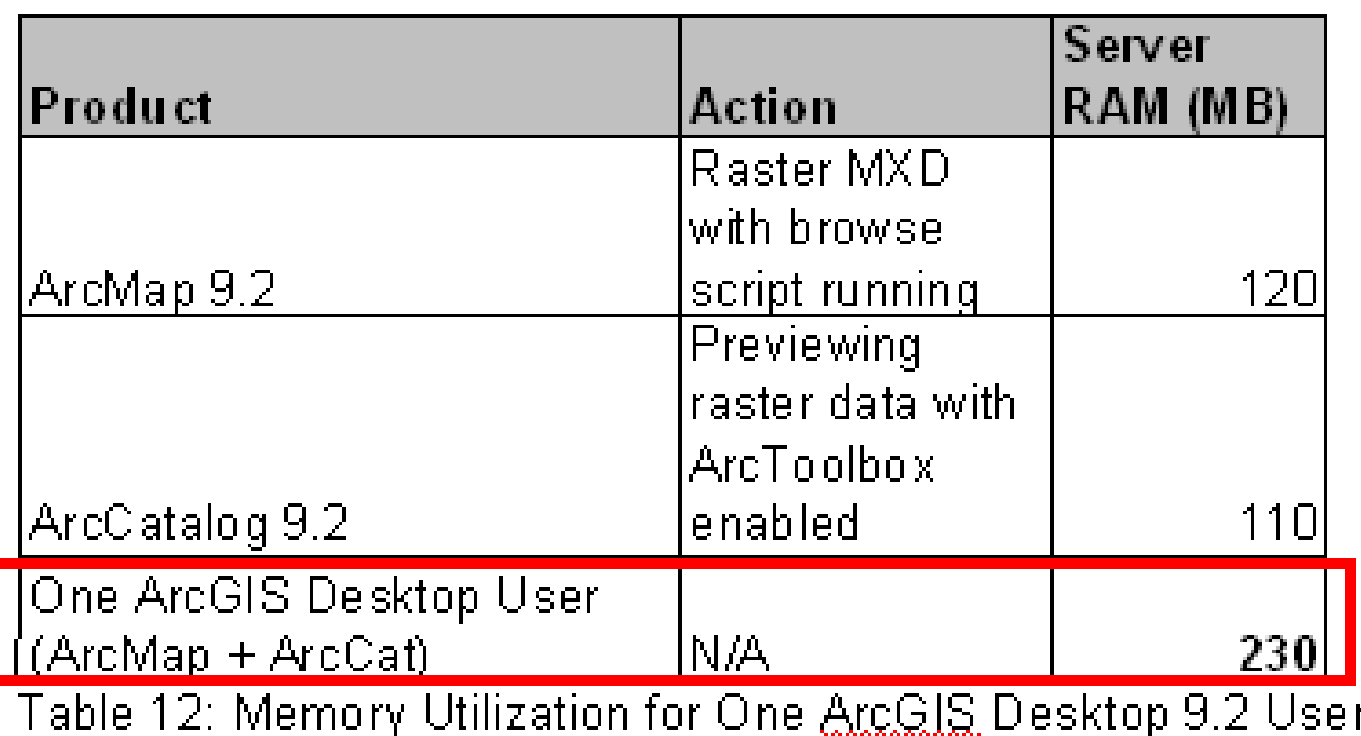

### **Bottom line: Bottom line:**

- $\blacksquare$  ~15-20 users per server (4G RAM/quad-core)
- To support more users per server, add more RAM To support more users per server, add more RAM
- Isolate analysis users on separate Citrix server

## **ArcGIS Server: More Thin Client Solutions**

**Intention to generate load using: Intention to generate load using:**

- **ArcGlobe ArcGlobe service via service via ArcGIS Explorer ArcGIS Explorer**
- **Published MXD service Published MXD service via Internet Explorer Internet Explorer**
- **<u><b>Unable to generate load against ArcGIS**</u> **Server with WebLoad** 
	- $\blacksquare$  Web 2.0 complexity
	- $\blacksquare$  May be possible using OpenSTA

## **ArcGIS Server: Manual Testing**

- $\blacksquare$  **Only 3 testers in lab during this session**
- **Manual browsing of ArcGlobe Service**
- **Manual browsing of Published Map Service**
- **<u><b>Observation:**</u> Published Map Service used **about 2X more CPU on database server about 2X more CPU on database server**
	- ArcGlobe service caching on both client and **service service**

# **Output Products and Benefits Output Products and Benefits**

- **Detailed project report Detailed project report**
	- $\blacksquare$  Contains technical recommendations for ArcSDE implementation
- **Build documents Build documents**
	- ArcSDE, ArcGIS Server, ArcIMS, Citrix
- **Revised Test Plan Revised Test Plan**
	- $\blacksquare$  May be used as a template for future projects
- Strengthened Relationships with IT
- **Educated IT Staff Educated IT Staff**

# **Test Results: Test Results: Highlights Highlights**

- Direct Connect faster than SDE Remote Connect by  $\sim$ 1/3 (36%)
- **Isolate Analysis GIS users on separate Citrix server** 
	- **Three-ring buffer operation consumed 25% of server's CPU** resources & consumes more RAM
- **Standard NCDOT servers sufficient to meet** anticipated need
- **Proved inadequacy of 8 Mbps WAN connection for** Enterprise GIS

# **Further Work Further Work**

**Output from prototype = input to next project (implementing ArcSDE) (implementing ArcSDE)**

**Need to research: Need to research:**

- **Versioned work flows Versioned work flows**
	- **Performance will be different Performance will be different**
- **Automate load against ArcGIS Server services Automate load against ArcGIS Server services**
- **Tuning**
	- **Spatial indexes Spatial indexes**
	- **Oracle**
	- **ArcIMS / ArcGIS Server ArcIMS / ArcGIS Server**
- **Citrix**
	- **Plotting, getting data on/off servers, etc Plotting, getting data on/off servers, etc**

## **Lessons Learned Lessons Learned**

**Testing isn't easy**  Tools have deficiencies Tools have deficiencies  $\blacksquare$  Learning how to test is part of the process **Making test assumptions isn't easy** "Average" map display (scale, num + type of layers, etc) **Testing can be a highly iterative process** ■ Test Plan evolved as we went along **Testing will save time and money in production Testing will save time and money in production**  $\blacksquare$  ArcSDE no longer a mystery / fear factor to IT  $\blacksquare$  Established specific needs beyond sizing charts

## **Resources Resources**

**DummyNet (Bandwidth Impairment): http://www.dummynet.com/ Geodatabase Performance Toolset (GDBT): Google for Google for "GDBT" WebLoad (ArcIMS Load Testing): WebLoad (ArcIMS Load Testing): http:// http://www.webLoad.org www.webLoad.org OpenSTA (ArcGIS Server Load Testing?): OpenSTA (ArcGIS Server Load Testing?): http://www.openSTA.org http://www.openSTA.org ESRI's System Design Strategies White Paper http://www.esri.com/library/whitepapers/pdfs/sysdesig.pdf http://www.esri.com/library/whitepapers/pdfs/sysdesig.pdf ESRI Support Forums ESRI Support Forums http:// http://support.esri.com support.esri.com**

# **Thank You. Questions? Thank You. Questions?**

**Contacts Contacts:** Dana Nibby dmnibby@dot.state.nc.us

Dave Johnson ddjohnson@dot.state.nc.us

### **Additional Material Additional Material**

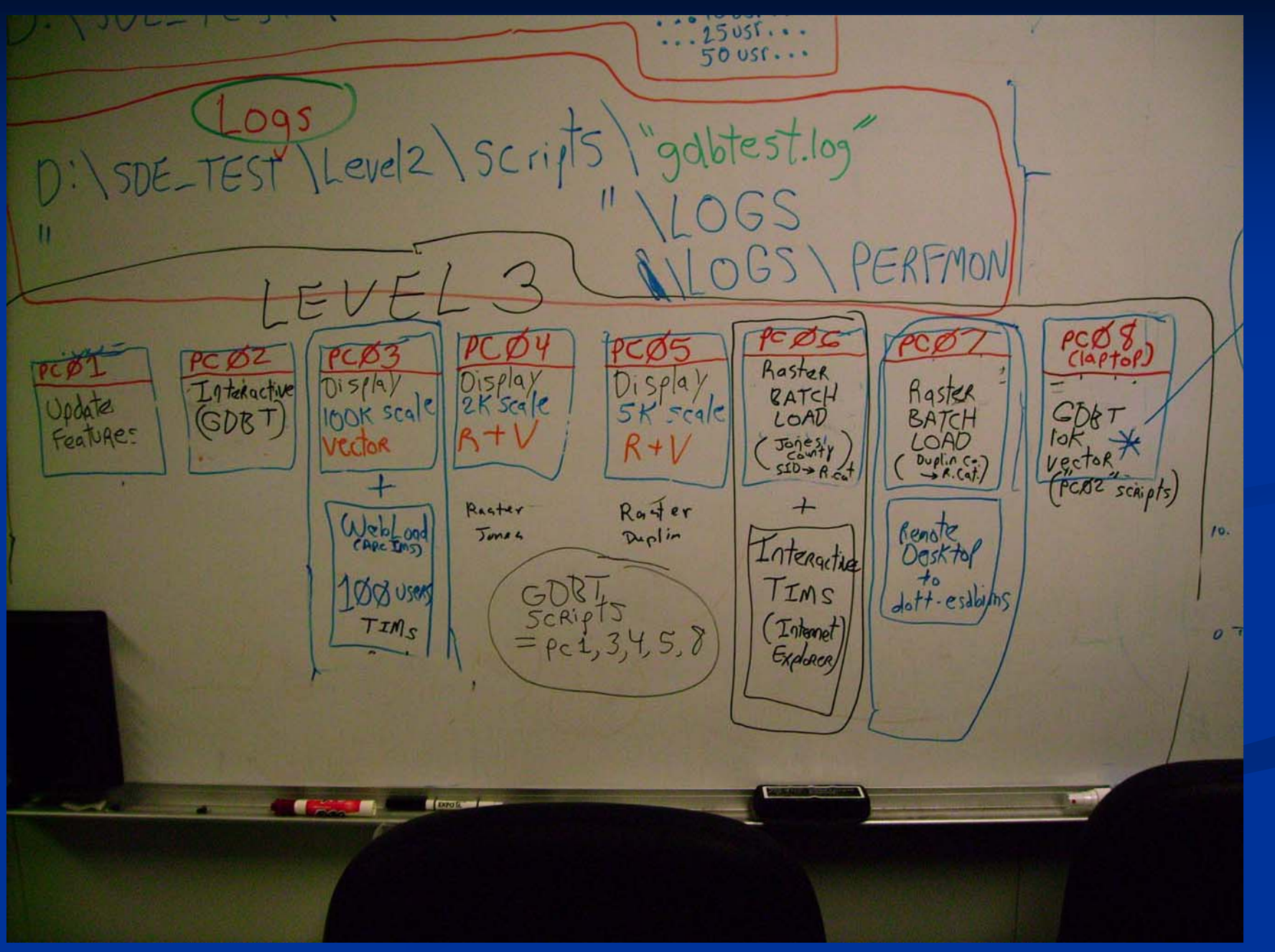

### **Additional Material Additional Material**

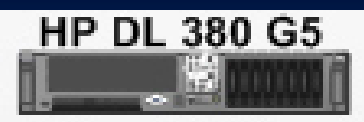

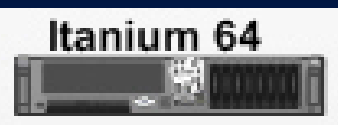

Dual-Core Intel Xeon 5150 Processor (2.66 GHz, 1333 FSB) 4MB L2 Cache Smart Array P400 Controller with 512MB write cache 2 Embedded NC373i Gigabit Network Adapters Redundant power supply Hot plug 2.5" SAS Drives 4 GB of PC2-5300 DDR2 memory

Dual-core Itanium® 2 Level 1 cache: 32 KB Level 2 cache: 1 MB Level 3 cache: 12 MB Smokin' Fast

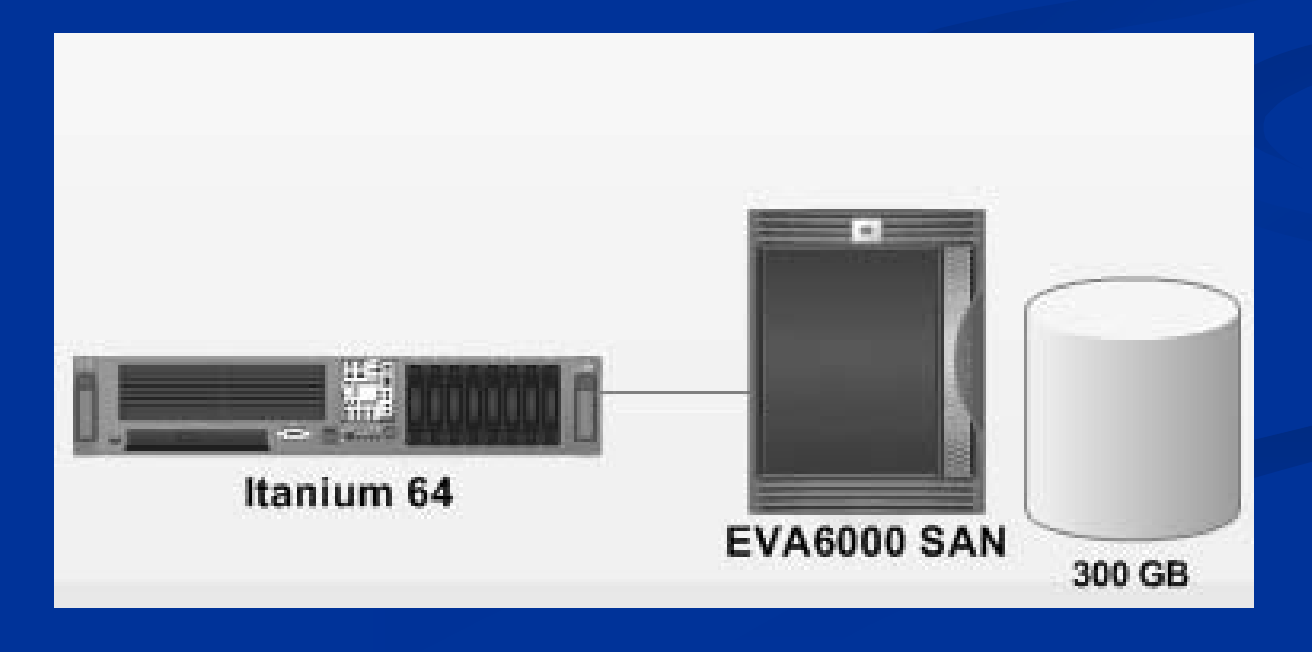

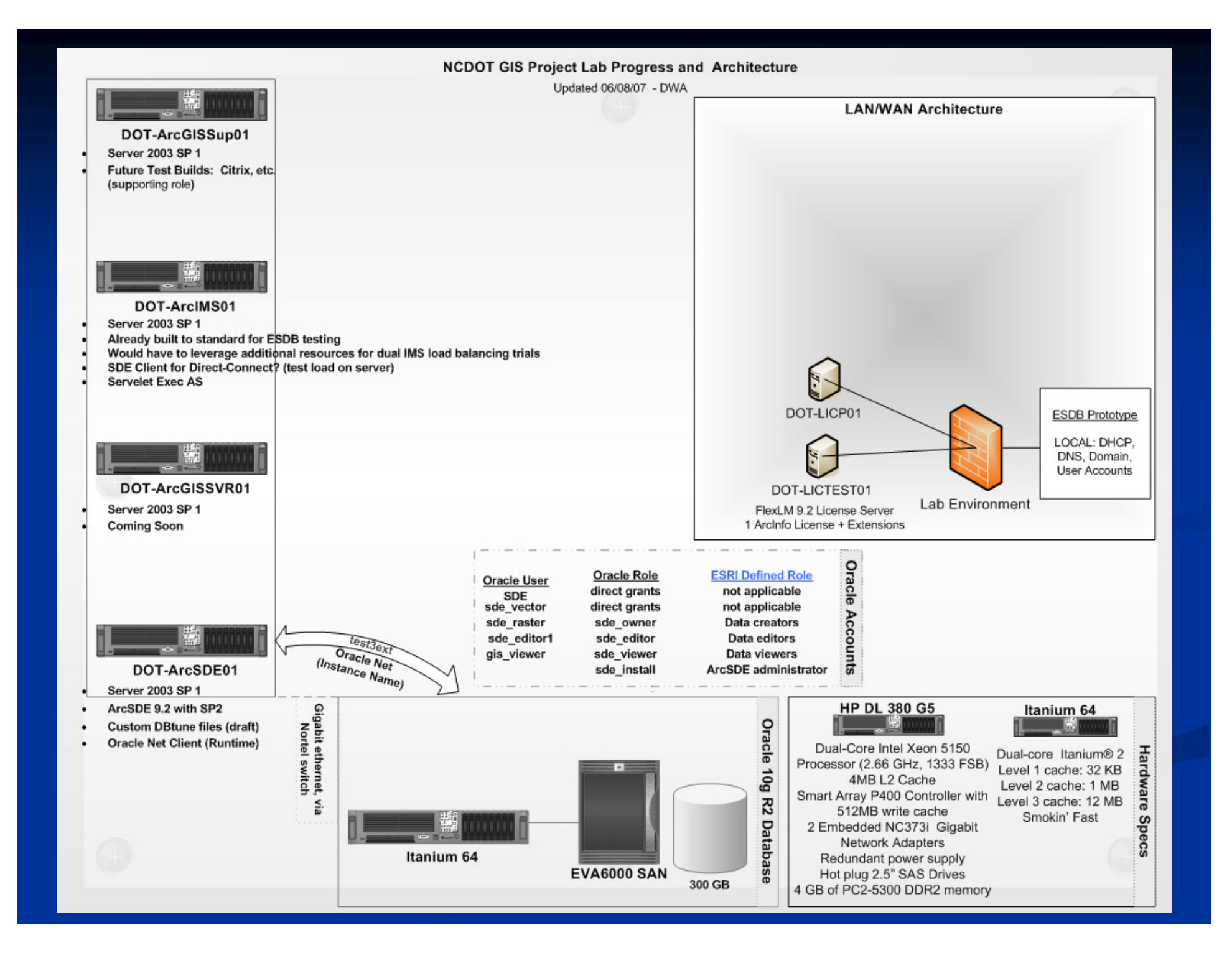